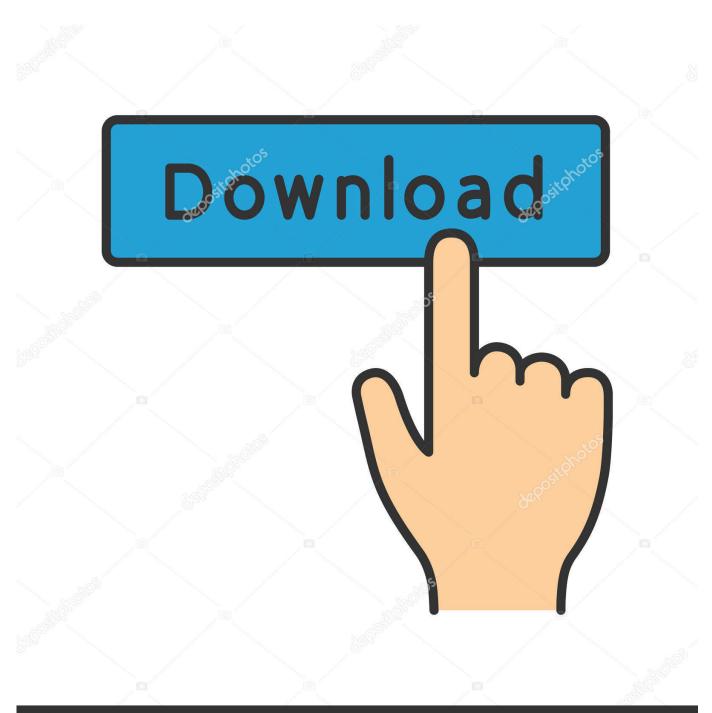

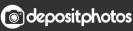

Image ID: 211427236 www.depositphotos.com

Download Windows Os On Mac

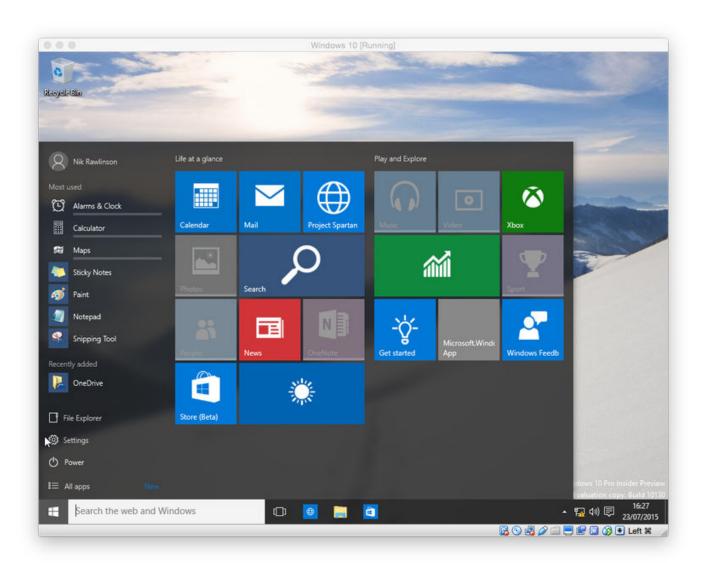

Download Windows Os On Mac

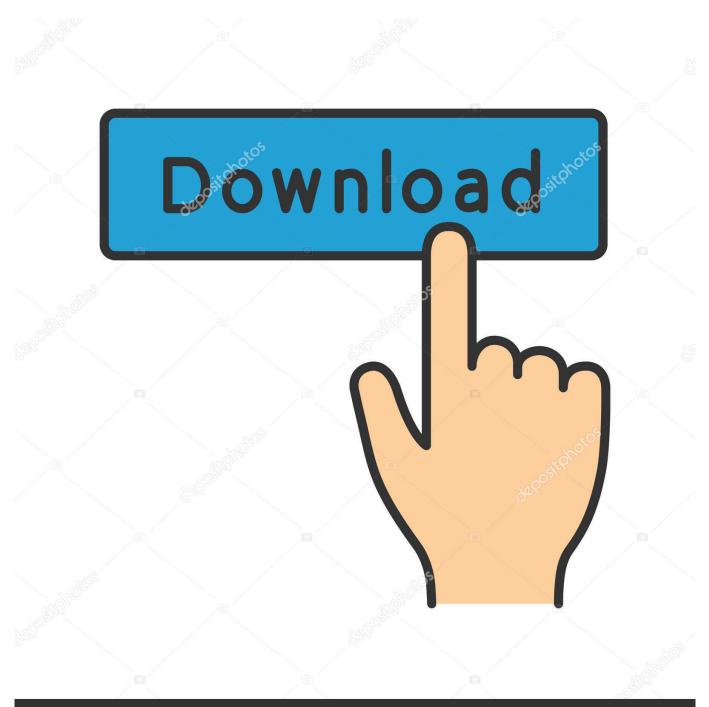

# depositphotos

Image ID: 211427236 www.depositphotos.com

Once Windows is installed in Boot Camp, every time you turn on your Mac, you will be asked to choose the operating system you want to run.. This means that in order to switch from macOS to Windows, you need to reboot your computer.

1. windows 10

- 2. <u>windows 8</u>
- 3. windows vista

You can either use Mac Boot Camp, a native feature of the macOS operating system, or you can use a third party virtualization program. If you go to your Applications > Utilities folder, you'll see the Boot Camp Assistant app.

## windows 10

windows, windows 10, windows 7, windows 8, windows movie, windows vista, windows 10 download, windows logo, windows 10 pro, windows phone, windows xp, windows live, windows 8.1 <u>Decimort 2 Vst Crack</u>

After Windows installation completes, your Mac starts up in Windows and opens a "Welcome to the Boot Camp installer" window.. Both methods have their own pros and cons, so let's dive in Boot Camp is built into the operating system of all Macs.. By now, the practice is well-established and Windows can work on Mac well In this article, we'll have a deep look at installing Windows on Mac. <u>All Ultraman Movie</u>

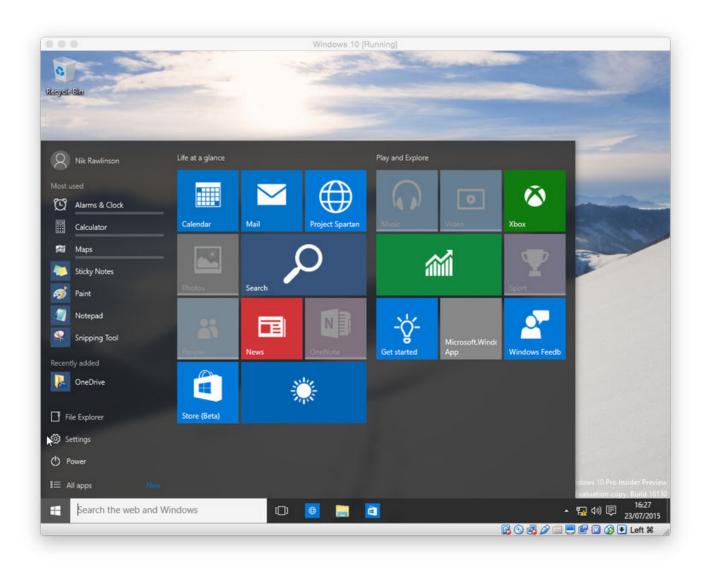

#### Ultramixer 4 Dj Software Free Download

## windows 8

#### Kuch Kuch Hota Video Songs Download

Windows Information Protection requires either Mobile Device Management or System Center Configuration Manager to manage settings. Free Bible Software For Mac Os X 10.4

## windows vista

#### Powerprep 2 For Mac

When the Windows installer completes, your Mac loads Windows 10, followed by the Boot Camp Assistant.. Click Next Install, and Boot Camp Assistant begins downloading and installing the necessary.. You will be asked to restart when done Get all the features of Windows 10 Home operating system plus Remote Desktop, Windows Information Protection.. It makes the separate partition on your hard drive for installing and running Windows.. Follow the onscreen instructions to install Boot Camp and Windows support software (drivers).. Advantagesbuilt into your operating systemeasy to use — Boot Camp Assistant guides you through the installation processputs less strain on your Mac's memory and processing powercompletely free (not Windows of

course)easy to updateDisadvantagesyou need to reboot your computer to switch between the systemstransferring data between operating systems isn't easyVirtualization programs are third-party applications that allow to install a separate operating system on one machine.. Mac vs Windows Windows vs Mac Why choose if you can get the best of both worlds by dual booting? Install Windows on Mac so you can jump back and forth from one operating system to another on the same computer.. They run like any other app on your Mac, so you can see the entire Windows desktop within a window on your computer. 773a7aa168 Google Docs For Mac Os X Download

773a7aa168

How Do I Uninstall Turbo Tax For 2017 From Mac Desktop